## **SORTIMENTSVORGABE**

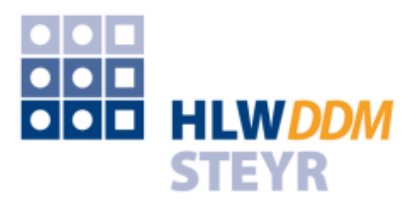

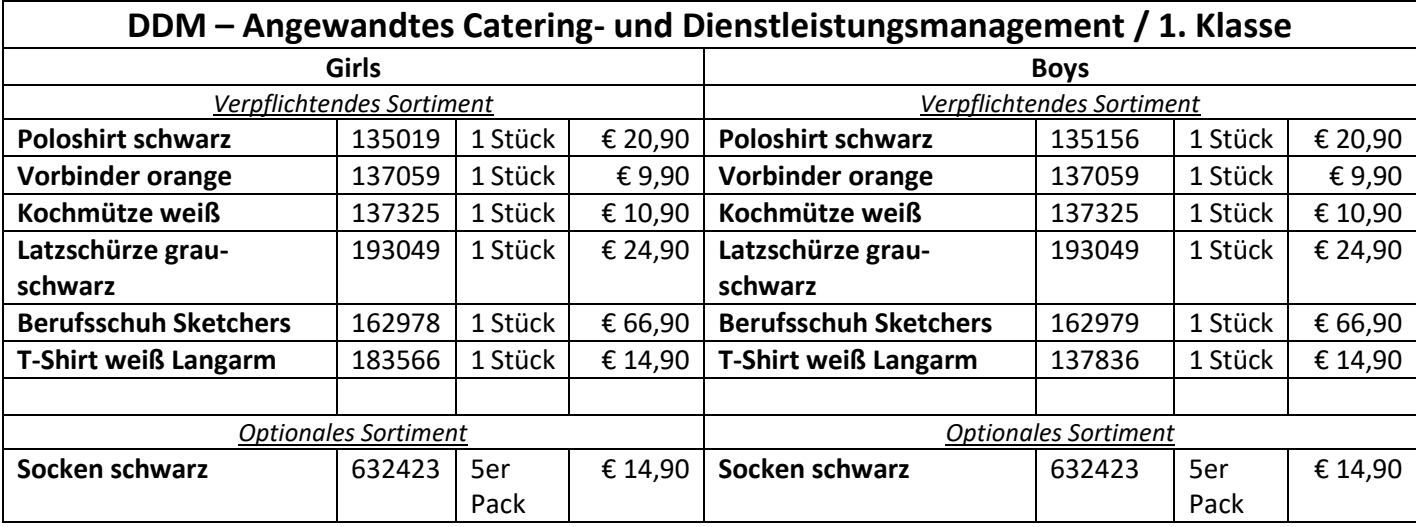

**Ihre Bestellungen können Sie ab Juni 2024 unter [www.schulen.profidress.at](http://www.schulen.profidress.at/) tätigen. Ihre Zugangsdaten sowie die Beschreibung der Erstanmeldung finden Sie auf der Rückseite.**

**Eine Lieferung vor Schulanfang kann nur garantiert werden, wenn die Bestellung bis 31.07.2024 erfolgt.**

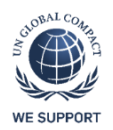

Soziale Verantwortung, schonender Umgang mit den gegebenen Ressourcen sowie faire Arbeitsbedingungen garantieren Ihnen höchste Qualität und besten Tragekomfort. Um diese Werte garantieren zu können, sind wir stolzer Partner des UN Global Compact der Vereinten Nationen sowie der International Labour Organisation.

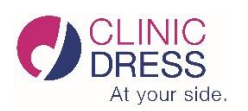

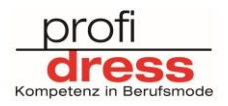

## **Einstieg in den Profi Dress Schulwebshop**

**1. Bitte bei der URL Eingabeleiste**  NEUER BENUTZER? **[www.schulen.profidress.at](http://www.schulen.profidress.at/) eingeben. 2. Beim erstmaligen Bestellvorgang müssen Sie sich einmalig registrieren.** Dazu bitte auf das Feld "Erstellen Sie Ihr Konto" **&** Erstellen Sie Ihr Konto **drücken 3. Geben Sie nun alle erforderlichen (Schüler)Daten ERSTELLEN SIE IHR KONTO ein:** Bereits registriert? Anderer Benutzer! Aus rechtlichen Gründen können wir Bestellungen von Kunden unter 18 Jahren nur entgegen nehmen, wenn die Bestellung im Warenkorb von - **Name der Schule: 12007144 – HLW Steyr** einem Erziehungsberechtigten vorgenommen wird. Bitte geben Sie hier jetzt ausschließlich die Daten des Schülers ein. - **Passwort der Schule: hlwsteyr2024** Ich habe die Mittteilung gelesen und verstanden Name der Schule - **Vor und Nachname des Schülers** -- bitte wählen --- **Geburtsdatum des Schülers** Passwort der Schule a. - **E-Mail Adresse der Eltern** Anrede **WICHTIG, denn so bekommen Sie Ihre**   $\bigcirc$  Herr  $\bigcirc$  Frau **Auftragsbestätigung und nötige Infos** Vorname - **Benutzername: Bitte vergeben Sie einen eigenen**  Nome **Benutzernamen** - **Passwort:**  $E-Mail$ **Bitte vergeben Sie ein eigenes Passwort** Benutzername auswählen Bitte den Haken setzten bei "Mitteilung gelesen und Passwort **verstanden"** Danach auf das Feld "Speichern" drücken Geburtstag DD.MM.YYYY **Somit haben Sie sich ein Benutzerkonto erstellt und**   $(z.B.: 31.05.1970)$ **kommen direkt in den Schulwebshop Ihrer Schule.** Speichern **Nun können Sie mit Ihrer Bestellung beginnen.**

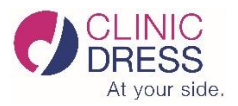

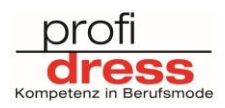